PCL6115 Starter Kit

**PCL6115-EV** 

User's Manual

Language File Creation Rule

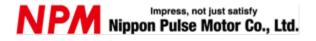

# **INDEX**

| 1. Preface                                                     | 1 |
|----------------------------------------------------------------|---|
| 1.1 Cautions about this manual                                 | 1 |
| 1.2 Production warranty                                        | 1 |
| 1.2.1 Warranty period                                          | 1 |
| 1.2.2 Warranty scope                                           |   |
| 1.3 Notice                                                     | 2 |
| 1.4 Confirmation                                               | 2 |
| 2. Manuals                                                     | 2 |
| z. ivialiuais                                                  |   |
| 3. Maximum number of files of language files that can be added | 4 |
| 4. Language file name naming convention                        | 5 |
| 5. Language file storage location                              | 5 |
| 6. Content of language file                                    | ε |
| 6.1 Language information to be added                           |   |
| 6.1.1 Start marker of additional language information          |   |
| 6.1.2 Language information to be displayed on the menu         |   |
| 6.2 Menu string in the language to be added                    |   |
| 6.2.1 Menu definition with additional string                   |   |
| 6.2.2 Number of menu characters in additional string           |   |
| 7 Notes                                                        | c |

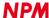

### 1. Preface

Thank you for considering our Application software for PCL6115-EV Starter Kit.

This manual describes specifications, functions of our Application software for PCL6115-EV Starter Kit and how to connect and use it.

In order to use this product safely, please read this manual thoroughly and keep it.

### 1.1 Cautions about this manual

Please consider contents of this section when handling this manual.

- Copying all or any part of this manual without written approval is prohibited by copyright lows.
- 2) The specifications of these LSIs may be changed to improve performance or quality without prior notice.
- 3) Although this manual was produced with the utmost care, if you find any points that are unclear, wrong or have inadequate descriptions, please let us know.

## 1.2 Production warranty

This content is the warranty of the product purchased from Nippon Pulse Motor.

When the product is purchased from a supplier other than NPM, please contact that supplier regarding the product's warranty.

#### 1.2.1 Warranty period

The warranty period is one year from the data of the delivery to an assigned place.

### 1.2.2 Warranty scope

If defects are found in the product during the warranty period under normal use defined used only in method set forth in this manual, NPM will repair the product without charge or replace it with a new one at the direction of NPM.

The following cases are not covered by the warranty even during warranty period.

- 1) The products are modified or repaired by anyone other than NPM or a person authorized by NPM.
- 2) The defect results from dropping of the product after delivery or mishandling in transit.
- 3) Wearing of components, natural deterioration or fatigue
- 4) Causes arising from usage other than those described in this document.
- 5) The product has been subjected to natural disaster or force majeure such as fire, earthquake, lightning strike, wind, flood, salt, electrical surges, etc.
- 6) The defects or damage results from a cause that is not the fault of NPM.

NPM will not provide on-site repair. If the product is defective, the product must be returned to the specified location for repair.

The warranty period of the repaired product is the same as the warranty period before the repair.

This warranty does not cover damages caused by product malfunction or damage to the product itself.

#### 1.3 Notice

This document aims to describe details of the function of the product and does not warrant fitness for a particular purpose of the customers.

Examples of applications and circuit diagrams in this manual are included only for your reference. Please confirm the feature and the safety of device or equipment before use.

### 1.4 Confirmation

Please do not use this product in the following conditions. If you need to use the product in the following conditions, please contact our sales department before proceeding.

- 1) Any equipment that may require high reliability or safety, such as nuclear facility, electricity or gas supply system, transportation facilities, vehicle, various safety system, medical equipment, etc.
- 2) Any equipment that may directly affect human survival or property
- 3) Usage under conditions or circumstances that are not specified in the brochure, manual, etc.

When this product is used in any equipment where faults or malfunctions may directly affect human survival or property, please secure high reliability and security with redundancy design, etc.

## 2. Manuals

Please refer to the following manuals along with this manual.

(x: revision)

|                                   | Manual Name [Outline]                                                                                        | Document File name                                   | Software File name                                   | Document No.                      |
|-----------------------------------|----------------------------------------------------------------------------------------------------|------------------------------------------------------|------------------------------------------------------|-----------------------------------|
| Hardware<br>Manual                | PCL6115 Starter Kit<br>User's Manual<br>(Hardware)                                                           | PCL6115-EV _HardwareManual_VerxE.pdf                 | _                                                    | TA600021-ENx/x                    |
|                                   | PCL6115 Starter Kit<br>User's Manual<br>(Simple Manual)                                                      | PCL6115-EV_<br>SimpleManual_VerxJE.pdf               | _                                                    | TA600020-ENx/x                    |
| Application<br>Software<br>Manual | PCL6115 Starter Kit User's Manual (Application Software) [Setting accel/decel pattern and register display]  | PCL6115-EV _ApplicationManual_VerxE.pd f             | PCL6115-EV_Applicat ion_VxxxJEzip                    | TA600018-EN0/x                    |
|                                   | PCL6115 Starter Kit User's Manual (Language File Creation Rule) [Multi-language]                             | PCL6115-EV _ApplicationLanguageFile Manual_VerxE.pdf | PCL6115-EV_Applicat<br>ionLanguageFile_Vxx<br>xE.zip | TA600007-EN0/x<br>(This document) |
|                                   | PCL6115 Starter Kit User's Manual (Sample program) [Check and add motion pattern on development environment] | PCL6115-EV _ApplicationSampleManual_V erxE.pdf       | PCL6115-EV_Applicat ionSample_VxxxE.zip              | TA600022-ENx/x                    |

(x: revision)

|         |                               |                            | 1                    |                |
|---------|-------------------------------|----------------------------|----------------------|----------------|
|         | Manual Name [Outline]         | Document File name         | Software File name   | Document No.   |
| Motion  | PCL6115 Starter Kit           | PCL6115-EV                 | PCL6115-EV_Motion    | TA600023-ENx/x |
| Pattern | User's Manual                 | _MotionBuilderManual_VerxE | Builder_VxxxJE.zip   |                |
| Builder | (Motion Pattern Builder       | .pdf                       |                      |                |
| Manual  | Application Software)         |                            |                      |                |
|         | [To describe function to      |                            |                      |                |
|         | perform axis control visually |                            |                      |                |
|         | with a flowchart]             |                            |                      |                |
|         |                               |                            |                      |                |
|         | PCL6115 Starter Kit           | PCL6115-EV                 | PCL6115-EV_Motion    | TA600008-EN0/x |
|         | User's Manual                 | _MotionBuilder             | BuilderLanguageFile_ |                |
|         | (Motion Pattern Builder       | LanguageFileManual_VerxE.p | VxxxE.zip            |                |
|         | Language File Creation Rule)  | df                         |                      |                |
|         | [Motion Pattern Builder in    |                            |                      |                |
|         | Multi-language]               |                            |                      |                |
|         |                               |                            |                      |                |
|         | PCL6115 Starter Kit           | PCL6115-EV                 | PCL6115-EV_Motion    | TA600024-ENx/x |
|         | User's Manual                 | _MotionBuilderSample       | BuilderSample_VxxxE  |                |
|         | (Motion Pattern Builder       | Manual_VerxE.pdf           | .zip                 |                |
|         | Sample Project)               |                            |                      |                |
|         | [Check and add motion pattern |                            |                      |                |
|         | created by Motion Pattern     |                            |                      |                |
|         | Builder on development        |                            |                      |                |
|         | environment]                  |                            |                      |                |
|         |                               |                            |                      |                |
| Referen | PCL6115/6125/6145             |                            | -                    | DA70152-0/xE   |
| ce      | User's Manual                 |                            |                      |                |
|         |                               |                            |                      |                |

Please download application software and related materials from our NPM website.

# 3. Maximum number of files of language files that can be added

Two languages, Japanese and English can be selected in default, and up to 18 different languages can be added to these languages (up to 20 languages can be selected).

## 4. Language file name naming convention

The extension is ".lng", and there is no rule regarding the file name.

Please copy this file and rewrite the language name and ".lng" to ".lng" to create the language file.

## 5. Language file storage location

Please store it in the same folder as the executable file (PCL6115EV.exe).

When executing the executable file, ".lng" is looked for and items are automatically added to the language selection menu. Items are searched in alphabetical order and registered sequentially in the order found, so if you want to display on the upper side of the menu, please devise the file name to find it first.

<sup>&</sup>quot;menu\_text2\_EV\_multi.lng" and "menu\_text2\_EV\_China\_Dummy.lng" and

<sup>&</sup>quot;menu\_text2\_EV\_German\_Dummy.lng" are contained in the PCL6115EV\_Multi folder.

<sup>&</sup>quot;Menu\_text2\_EV\_multi.lng" is a file for language file creation.

<sup>&</sup>quot;Menu text2 EV China Dummy.lng" is a Traditional Chinese language file for reference.

<sup>&</sup>quot;Menu\_text2\_EV\_German\_Dummy.lng" is a German language file for reference.

## 6. Content of language file

Basically, it is the same as Japanese / English definition file "menu\_text2.ini", but there are some differences as follows.

### 6.1 Language information to be added

It is necessary to add information of additional languages at the beginning of the file as follows.

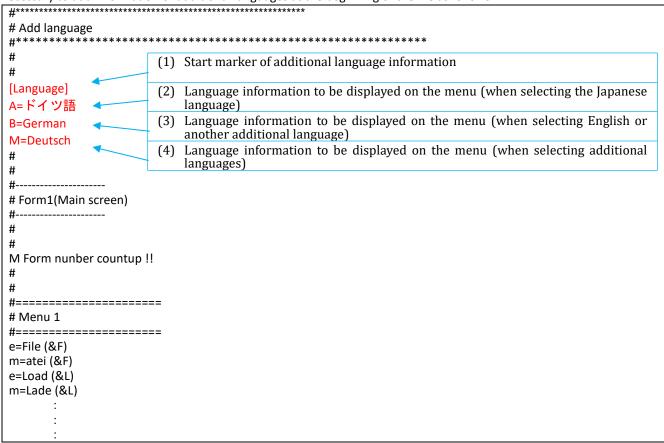

### 6.1.1 Start marker of additional language information

Please be sure to write "[Language]" in (1).

If this string is missing, it is not regarded as an additional language file (the file itself is ignored).

Please describe the character string displayed in the language menu of (2), (3), and (4) from the next line.

#### 6.1.2 Language information to be displayed on the menu

- (2), (3), and (4) define the character string displayed in the language menu.
- (4) is the menu character string when selecting additional languages.

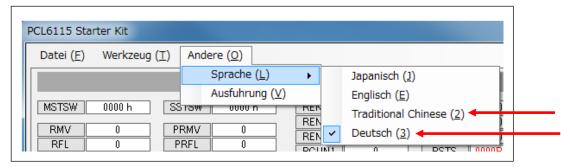

Continuous numbers following "2" are allocated for the shortcut key

Also, if you add more than one language file, menu letters that are not selected additional languages (additional languages not selected) will also be in English.

As an example, decompress the language compression file (PCL6115-EV\_ApplicationLanguageFile\_V360JE.zip) that matches the application software compressed file (PCL6115-EV\_Application\_V360JE.zip) and put Chinese (traditional) and German into the application software decompressed folder.

(2) is the menu character string when Japanese is selected.

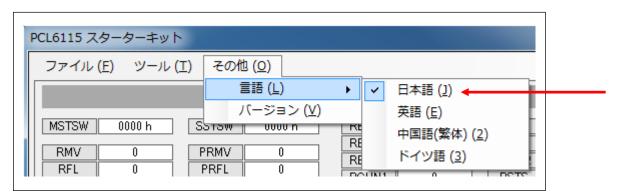

(3) is the menu character string when English is selected.

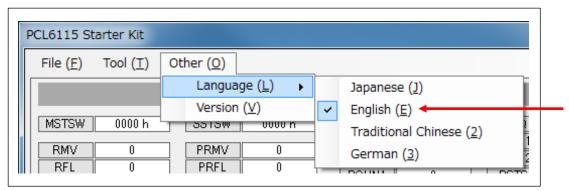

### 6.2 Menu string in the language to be added

In Japanese / English definition file "menu\_text2.ini", the character string following "j " is a Japanese character string and the character string following "e " is English.

#### 6.2.1 Menu definition with additional string

For additional language files, please define the menu string following "M="in additional languages.

The string following "e=" is in English, but it can be in Japanese. Ignored when loading files.

Please use "e=" character string for comparison with "m=" character string, when confirming that there is no omission in the items or that there is no mistake in the meaning of additional characters.

```
#=========
# Menu 1
#=========
e=FILE (&F)
m=Datei (&D)
e=Load data (&L)
m=Lade Daten (&L)
e=Save data (&S)
m=Daten speichern (&S)
e=Overwrite data (&O)
m=Daten überschreiben (&O)
e=Clear data (&C)
m=Daten löschen (&C)
e=Output the source code (&P)
m=Gib den Quellcode aus (&P)
e=C# (&S)
m=C\# (\&S)
e=C++Builder (&B)
m=C++Builder (&B)
e=Exit (&E)
m=Ende (&E)
```

#### Caution:

Please do not increase or decrease menu items arbitrarily.

If you increase items, there will be a gap in the menu displayed when you run the software.

If it is reduced items, there will be a shift in the menu as well as an error may occur.

Early in software development we used them for distinguishing between Japanese and English, but now they are not used. Any two letters can be used (Basically, first two half-width characters are ignored).

<sup>&</sup>quot;e=" and "m=" have no specific meaning.

#### 6.2.2 Number of menu characters in additional string

There is a possibility that some characters will not be visible because there is not enough space in the screen although there is no definition for number of characters.

Letter size may vary. Even if you set same number of characters in Japanese or English characters may not be displayed properly.

After defining the character string, be sure to start up the software and check whether it is displayed without any problems. If some characters are not seen, please review the contents and make the string a short one.

### 7. Notes

Please prepare a language file at each NPM group company and attach the language file and distribute it to customers. Or please create and distribute a language file according to your customers' request.

Please do not allow customers to change or modify the language files as much as possible.

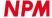

#### Revision

| Revision | Date              | Contents                                                                                                    |
|----------|-------------------|----------------------------------------------------------------------------------------------------|
| 1st      | Dec.10, 2018      | New Document                                                                                                    |
| 2nd      | April 23, 2019    | RENV4: environment setting 4 registers added and RSTS: Bit 17-22 of extension status register and RIST: Bit 16-19 of event interrupt factor register and RIRQ: file by addition of Bit 13, 14, 16, 17 of event interrupt factor setting register Content change and file name change  " \[ \text{Tmenu_text"} \rightarrow \text{"menu_text2"} \] |
| 3rd      | July 16, 2019     | Change cover Add the manual list                                                                                                    |
| 4th      | April 20, 2023    | P7 Add the following sentence.  [As an example, decompress the language compression file  (PCL6115-EV_ApplicationLanguageFile_V350JE.zip) that matches the application software compressed file (PCL6115-EV_Application_V350JE.zip) and put Chinese (traditional) and German into the application software decompressed folder.]                 |
| 5th      | December 13, 2023 | 6.1.2Language information to be displayed on the menu  Updated the version of the language compression file  (PCL6115-EV_ApplicationLanguageFile) V350JEp → V360VE                                                                                                    |

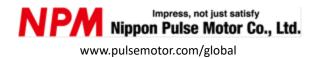

Information www.pulsemotor.com/group/support

5th Edition issued in December 2023 Copyright 2018 Nippon Pulse Motor Co., Ltd.